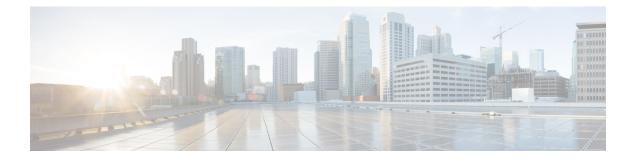

# **Configure the Bridge and Roll**

Bridge allows data to setup a link to another path when original path requires any maintenance. After the maintenance of the original path, Roll allows to revert the path. This chapter provides the CTC procedures to configure the bridge and roll.

• Configure Bridge and Roll Using CTC, on page 1

## **Configure Bridge and Roll Using CTC**

| Purpose                 | Bridge allows setup a link between two temporary paths when the main<br>path requires any maintenance. Rolls allows to get revert the temporary<br>path once maintenance done of the main path. This chapter provides<br>the CTC procedures to configure the bridge and roll. |
|-------------------------|----------------------------------------------------------------------------------------------------|
| Tools/Equipment         | None                                                                                                    |
| Prerequisite Procedures | #unique_97                                                                                                    |
| Required/As Needed      | As needed                                                                                                    |
| Onsite/Remote           | Onsite or remote                                                                                                    |
| Security Level          | Provisioning or higher                                                                                                    |

### Procedure

Perform any of the following procedures as needed to configure the bridge and roll:

- Add an Explicit Path to an unprotected OTN Circuit for a Roll Over Using CTC, on page 2
- Perform a Manual Switch Using CTC, on page 2

Stop. You have completed this procedure.

## Add an Explicit Path to an unprotected OTN Circuit for a Roll Over Using CTC

| Purpose                 | This procedure enables you to add an explicit path to an unprotected<br>OTN circuit for a roll over for NCS4K-20T-O-S,<br>NCS4K-2H-O-K,NCS4K-24LR-O-S, NCS4K-2H10T-OP-KS, and<br>NCS4K-4H-OPW-QC2 line cards, using CTC.<br>Adding an Explicit Path allows to roll over into the original path. |
|-------------------------|----------------------------------------------------------------------------------------------------|
| Tools/Equipment         | None                                                                                                    |
| Prerequisite Procedures | "Login to CTC" in System Setup and Software Installation Guide for<br>Cisco NCS 4000 Series.<br>#unique_97                                                                                                    |
| Required/As Needed      | As needed                                                                                                    |
| Onsite/Remote           | Onsite or remote                                                                                                    |
| Onsite/Remote           | Provisioning or higher                                                                                                    |

### Procedure

- **Step 1** In the Network View, double-click the line card.
- Step 2 Click the OTN > Circuit tab.
- **Step 3** Select a circuit from the list.
- **Step 4** From the **Tools** menu, choose **Circuit**.
- **Step 5** Click **Roll Circuit**. Perform the following steps in the Select a Member Circuit to Roll screen that appears.
  - **Note** The roll, a circuit feature is not from the node perspective but from the CTC session perspective. If the session is closed in between, information about rolls cannot be recovered.
  - a) From the Explicit Path drop-down list, choose an explicit path that you want to add to the selected circuit.
  - b) Click Add to add the selected explicit path to the circuit
- **Step 6** Return to your originating procedure.

### **Perform a Manual Switch Using CTC**

| Purpose                 | This procedure enables you to perform a manual switch for<br>NCS4K-20T-O-S, NCS4K-2H-O-K,NCS4K-24LR-O-S,<br>NCS4K-2H10T-OP-KS, and NCS4K-4H-OPW-QC2 line cards, using<br>CTC. Manual Switch allows the traffic to switch from the working<br>path to the protected path. |
|-------------------------|----------------------------------------------------------------------------------------------------|
| Tools/Equipment         | None                                                                                                    |
| Prerequisite Procedures | "Login to CTC" in System Setup and Software Installation Guide for Cisco NCS 4000 Series.                                                                                                    |

| Required/As Needed | As needed              |
|--------------------|------------------------|
| Onsite/Remote      | Onsite or remote       |
| Security Level     | Provisioning or higher |

### Procedure

- **Step 1** In the Network View, double-click the line card.
- **Step 2** Click the **OTN** > **Rolls** tab.
- **Step 3** Select a circuit from the list.
- Step 4Click Manual Switch Over.The traffic is switched from the working path to the protected path.
- **Step 5** Return to your originating procedure.

I